By following the checklist completely, you should be able to achieve a Secure Score between 400 and 500 points (most tenants aren't even pushing 100 yet). While the Secure Score tool can be taken with a grain of salt, more people should be using it as a starting point at least.

We want to hear from you. Contact us today to find the customized IT solutions that best fit your needs Contact Detail in the QR code or below

### **MICROSOFTOFFICE365BASICEMAIL SECURITY CHECKLIST**

# **ENABLE AUDITING**

### **M.F.A**

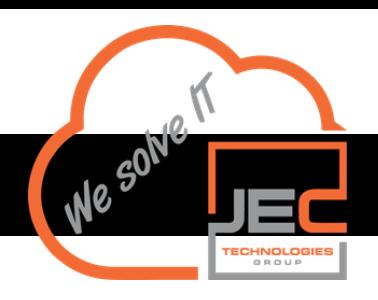

# **ABASICCHECKLIST EMAIL SECURITY**

#### **Email authentication**

Enable **mailbox [auditing](https://docs.microsoft.com/en-us/exchange/policy-and-compliance/mailbox-audit-logging/enable-or-disable?view=exchserver-2019)** and **[unified](https://docs.microsoft.com/en-us/microsoft-365/compliance/turn-audit-log-search-on-or-off?view=o365-worldwide) audit lo[g](https://docs.microsoft.com/en-us/office365/securitycompliance/turn-audit-log-search-on-or-off)** [search](https://docs.microsoft.com/en-us/office365/securitycompliance/turn-audit-log-search-on-or-off)

> [Enable](https://docs.microsoft.com/en-us/office365/admin/security-and-compliance/set-up-multi-factor-authentication?view=o365-worldwide) **multi-factor [authentication](https://docs.microsoft.com/en-us/microsoft-365/admin/security-and-compliance/set-up-multi-factor-authentication?view=o365-worldwide)** (admins and users alike)

**[SPF](https://docs.microsoft.com/en-us/microsoft-365/security/office-365-security/set-up-spf-in-office-365-to-help-prevent-spoofing?view=o365-worldwide)**, **[DKIM](https://docs.microsoft.com/en-us/microsoft-365/security/office-365-security/use-dkim-to-validate-outbound-email?view=o365-worldwide)** and **[DMARC](https://docs.microsoft.com/en-us/microsoft-365/security/office-365-security/use-dmarc-to-validate-email?view=o365-worldwide)** Office 365 creates a private and public key pair, enables DKIM signing, and then configures the Office 365 default policy for your custom domain.

The links contained here on this page go to the source, MS docs and blogs.

This first section requires **no additional** licensing beyond any of the Exchange Online plans **(this is a recommended baseline that EVERYONE should be adopting)**

# **Auto-Forwarding Eliminate Legacy Protocols**

[Eliminate](https://docs.microsoft.com/en-us/office365/admin/security-and-compliance/set-up-multi-factor-authentication?view=o365-worldwide) **legacy [protocols](https://docs.microsoft.com/en-us/exchange/clients/pop3-and-imap4/configure-mailbox-access?view=exchserver-2019)** and [disable](https://docs.microsoft.com/en-us/office365/admin/security-and-compliance/set-up-multi-factor-authentication?view=o365-worldwide) **basic [authentication](https://docs.microsoft.com/en-us/exchange/clients-and-mobile-in-exchange-online/disable-basic-authentication-in-exchange-online)**

[Disable](https://docs.microsoft.com/en-us/microsoft-365/security/office-365-security/set-up-spf-in-office-365-to-help-prevent-spoofing?view=o365-worldwide) **mailbox auto[forwarding](https://docs.microsoft.com/en-us/archive/blogs/exovoice/disable-automatic-forwarding-in-office-365-and-exchange-server-to-prevent-information-leakage)** to remote [domains](https://docs.microsoft.com/en-us/microsoft-365/security/office-365-security/set-up-spf-in-office-365-to-help-prevent-spoofing?view=o365-worldwide)

And while these additional items are **highly recommended**, they **will require licensing** beyond just a simple mailbox plan

#### **Shared Mailboxes Spam Policies**

[Adjust](https://docs.microsoft.com/en-us/office365/admin/security-and-compliance/set-up-multi-factor-authentication?view=o365-worldwide) **[anti-spam](https://docs.microsoft.com/en-us/powershell/module/exchange/new-hostedcontentfilterpolicy?view=exchange-ps)**[,](https://docs.microsoft.com/en-us/office365/admin/security-and-compliance/set-up-multi-factor-authentication?view=o365-worldwide) **[anti-malware](https://docs.microsoft.com/en-us/powershell/module/exchange/new-malwarefilterpolicy?view=exchange-ps)** [and](https://docs.microsoft.com/en-us/office365/admin/security-and-compliance/set-up-multi-factor-authentication?view=o365-worldwide) **[outbound](https://docs.microsoft.com/en-us/powershell/module/exchange/set-hostedoutboundspamfilterpolicy?view=exchange-ps) spa[m](https://docs.microsoft.com/en-us/office365/admin/security-and-compliance/set-up-multi-factor-authentication?view=o365-worldwide)** [policies](https://docs.microsoft.com/en-us/office365/admin/security-and-compliance/set-up-multi-factor-authentication?view=o365-worldwide)

Block sign-in for all **shared [mailboxes](https://docs.microsoft.com/en-us/microsoft-365/admin/email/create-a-shared-mailbox?view=o365-worldwide#block-sign-in-for-the-shared-mailbox-account)**

Configure mobile device policies Configure the **[default](https://docs.microsoft.com/en-us/microsoft-365/compliance/alert-policies?view=o365-worldwide) Alert [policies](https://docs.microsoft.com/en-us/microsoft-365/compliance/alert-policies?view=o365-worldwide)**

**Mobile Devices Alert Policies** (**[ActiveSync](https://docs.microsoft.com/en-us/microsoft-365/security/office-365-security/set-up-spf-in-office-365-to-help-prevent-spoofing?view=o365-worldwide)** [or](https://docs.microsoft.com/en-us/microsoft-365/security/office-365-security/set-up-spf-in-office-365-to-help-prevent-spoofing?view=o365-worldwide) **[Office](https://docs.microsoft.com/en-us/microsoft-365/admin/basic-mobility-security/set-up?redirectSourcePath=%252fen-us%252farticle%252fset-up-mobile-device-management-mdm-in-office-365-dd892318-bc44-4eb1-af00-9db5430be3cd&view=o365-worldwide) 365 MDM**[\)](https://docs.microsoft.com/en-us/microsoft-365/security/office-365-security/set-up-spf-in-office-365-to-help-prevent-spoofing?view=o365-worldwide)

### **ADVANCED THREAT PROTECTION**

### **Protect Mailboxes**

Turn on **Office 365 Advanced Threat [Protection](https://docs.microsoft.com/en-us/microsoft-365/security/office-365-security/overview?view=o365-worldwide)**: **Safe [Links](https://docs.microsoft.com/en-us/powershell/module/exchange/new-safelinkspolicy?view=exchange-ps)**, **[Safe](https://docs.microsoft.com/en-us/powershell/module/exchange/new-safeattachmentpolicy?view=exchange-ps) [Attachments](https://docs.microsoft.com/en-us/powershell/module/exchange/new-safeattachmentpolicy?view=exchange-ps)**, **[Anti-Phish](https://docs.microsoft.com/en-us/powershell/module/exchange/new-antiphishpolicy?view=exchange-ps) policy** This may require Office 365 ATP Plan 1

Protect [mailboxes](https://docs.microsoft.com/en-us/microsoft-365/security/office-365-security/set-up-spf-in-office-365-to-help-prevent-spoofing?view=o365-worldwide) with a **[retention](https://docs.microsoft.com/en-us/microsoft-365/compliance/retention?view=o365-worldwide) policy** [or](https://docs.microsoft.com/en-us/microsoft-365/security/office-365-security/set-up-spf-in-office-365-to-help-prevent-spoofing?view=o365-worldwide) **[litigation](https://docs.microsoft.com/en-us/exchange/policy-and-compliance/holds/litigation-holds?view=exchserver-2019) hold**

# **Conditional Access**

Configure modern **device [management](https://docs.microsoft.com/en-us/mem/intune/fundamentals/what-is-device-management)** & **[conditional](https://docs.microsoft.com/en-us/microsoft-365/security/office-365-security/secure-email-recommended-policies?view=o365-worldwide) access**

**Block Downloads**

#### **Message Encryption**

**Block [downloads](https://techcommunity.microsoft.com/t5/outlook-blog/conditional-access-in-outlook-on-the-web-for-exchange-online/ba-p/267069)** from Outlook web on [unmanaged](https://docs.microsoft.com/en-us/microsoft-365/security/office-365-security/set-up-spf-in-office-365-to-help-prevent-spoofing?view=o365-worldwide) devices **Configurations** [Configure](https://techcommunity.microsoft.com/t5/outlook-blog/conditional-access-in-outlook-on-the-web-for-exchange-online/ba-p/267069) **Data Loss [Prevention](https://docs.microsoft.com/en-us/microsoft-365/compliance/data-loss-prevention-policies?view=o365-worldwide)** [policy](https://techcommunity.microsoft.com/t5/outlook-blog/conditional-access-in-outlook-on-the-web-for-exchange-online/ba-p/267069)

Start using **[Off](https://docs.microsoft.com/en-us/microsoft-365/compliance/ome?view=o365-worldwide)ice 365 message [encryption](https://docs.microsoft.com/en-us/microsoft-365/compliance/ome?view=o365-worldwide)** features **OAuth Applications [OAuth](https://docs.microsoft.com/en-us/defender-cloud-apps/app-permission-policy) noti[fications](https://docs.microsoft.com/en-us/defender-cloud-apps/app-permission-policy)** and [review](https://docs.microsoft.com/en-us/cloud-app-security/app-permission-policy) (or **[disable](https://docs.microsoft.com/en-us/archive/blogs/exchangedev/managing-user-consent-for-applications-using-office-365-apis) OAuth apps**)

[Configure](https://techcommunity.microsoft.com/t5/outlook-blog/conditional-access-in-outlook-on-the-web-for-exchange-online/ba-p/267069) **[Advanced](https://docs.microsoft.com/en-us/defender-cloud-apps/user-activity-policies) alert [policies](https://techcommunity.microsoft.com/t5/outlook-blog/conditional-access-in-outlook-on-the-web-for-exchange-online/ba-p/267069)** in Cloud App Security

> **Service Enquiry: [sales@jectech.co.za](mailto:sales@jectech.co.za) Help Desk: [support@jectech.co.za](mailto:support@jectech.co.za) Billing: [accounts@jectech.co.za](mailto:accounts@jectech.co.za) +27 010 [88000-70](tel:+2701088000-70)**

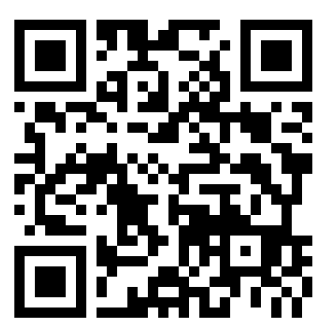

**Our team of IT specialists are standing by to discuss your needs and to anaylize what is required for your business to grow in phases, rapidly or gradually.**

**Complete this [FORM](https://eucampaigndirector.myconnectwise.net/serv/landing_page/5dad88a575a6020df916294b/62ac536975a6020540906550) now**